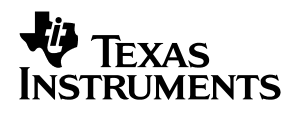

### DAC7654 Evaluation Module

# *User's Guide*

*April 2004 Data Acquisition*

*SLAU130*

#### **IMPORTANT NOTICE**

Texas Instruments Incorporated and its subsidiaries (TI) reserve the right to make corrections, modifications, enhancements, improvements, and other changes to its products and services at any time and to discontinue any product or service without notice. Customers should obtain the latest relevant information before placing orders and should verify that such information is current and complete. All products are sold subject to TI's terms and conditions of sale supplied at the time of order acknowledgment.

TI warrants performance of its hardware products to the specifications applicable at the time of sale in accordance with TI's standard warranty. Testing and other quality control techniques are used to the extent TI deems necessary to support this warranty. Except where mandated by government requirements, testing of all parameters of each product is not necessarily performed.

TI assumes no liability for applications assistance or customer product design. Customers are responsible for their products and applications using TI components. To minimize the risks associated with customer products and applications, customers should provide adequate design and operating safeguards.

TI does not warrant or represent that any license, either express or implied, is granted under any TI patent right, copyright, mask work right, or other TI intellectual property right relating to any combination, machine, or process in which TI products or services are used. Information published by TI regarding third-party products or services does not constitute a license from TI to use such products or services or a warranty or endorsement thereof. Use of such information may require a license from a third party under the patents or other intellectual property of the third party, or a license from TI under the patents or other intellectual property of TI.

Reproduction of information in TI data books or data sheets is permissible only if reproduction is without alteration and is accompanied by all associated warranties, conditions, limitations, and notices. Reproduction of this information with alteration is an unfair and deceptive business practice. TI is not responsible or liable for such altered documentation.

Resale of TI products or services with statements different from or beyond the parameters stated by TI for that product or service voids all express and any implied warranties for the associated TI product or service and is an unfair and deceptive business practice. TI is not responsible or liable for any such statements.

Following are URLs where you can obtain information on other Texas Instruments products and application solutions:

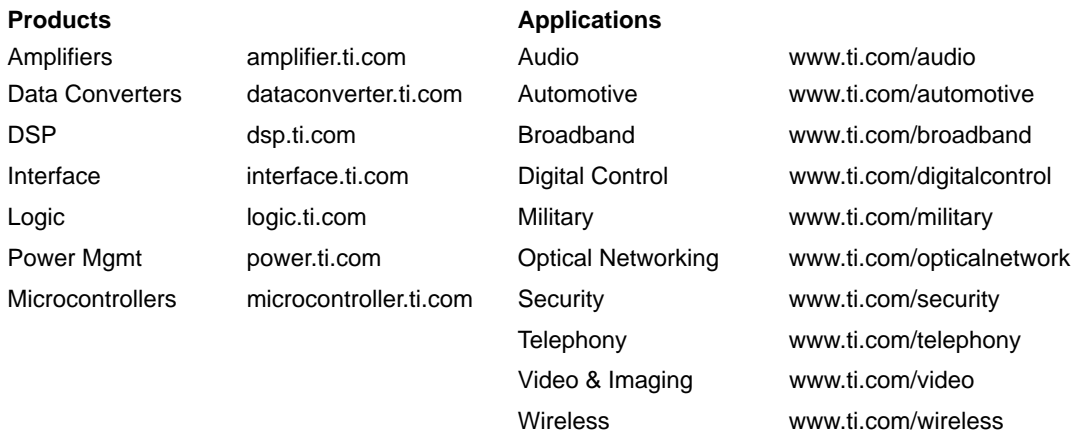

Mailing Address: Texas Instruments

Post Office Box 655303 Dallas, Texas 75265

Copyright 2004, Texas Instruments Incorporated

#### **EVM IMPORTANT NOTICE**

Texas Instruments (TI) provides the enclosed product(s) under the following conditions:

This evaluation kit being sold by TI is intended for use for **ENGINEERING DEVELOPMENT OR EVALUATION PURPOSES ONLY** and is not considered by TI to be fit for commercial use. As such, the goods being provided may not be complete in terms of required design-, marketing-, and/or manufacturing-related protective considerations, including product safety measures typically found in the end product incorporating the goods. As a prototype, this product does not fall within the scope of the European Union directive on electromagnetic compatibility and therefore may not meet the technical requirements of the directive.

Should this evaluation kit not meet the specifications indicated in the EVM User's Guide, the kit may be returned within 30 days from the date of delivery for a full refund. THE FOREGOING WARRANTY IS THE EXCLUSIVE WARRANTY MADE BY SELLER TO BUYER AND IS IN LIEU OF ALL OTHER WARRANTIES, EXPRESSED, IMPLIED, OR STATUTORY, INCLUDING ANY WARRANTY OF MERCHANTABILITY OR FITNESS FOR ANY PARTICULAR PURPOSE.

The user assumes all responsibility and liability for proper and safe handling of the goods. Further, the user indemnifies TI from all claims arising from the handling or use of the goods. Please be aware that the products received may not be regulatory compliant or agency certified (FCC, UL, CE, etc.). Due to the open construction of the product, it is the user's responsibility to take any and all appropriate precautions with regard to electrostatic discharge.

EXCEPT TO THE EXTENT OF THE INDEMNITY SET FORTH ABOVE, NEITHER PARTY SHALL BE LIABLE TO THE OTHER FOR ANY INDIRECT, SPECIAL, INCIDENTAL, OR CONSEQUENTIAL DAMAGES.

TI currently deals with a variety of customers for products, and therefore our arrangement with the user **is not exclusive**.

TI assumes **no liability for applications assistance, customer product design, software performance, or infringement of patents or services described herein**.

Please read the EVM User's Guide and, specifically, the EVM Warnings and Restrictions notice in the EVM User's Guide prior to handling the product. This notice contains important safety information about temperatures and voltages. For further safety concerns, please contact the TI application engineer.

Persons handling the product must have electronics training and observe good laboratory practice standards.

No license is granted under any patent right or other intellectual property right of TI covering or relating to any machine, process, or combination in which such TI products or services might be or are used.

Mailing Address:

Texas Instruments Post Office Box 655303 Dallas, Texas 75265

Copyright 2004, Texas Instruments Incorporated

#### **EVM WARNINGS AND RESTRICTIONS**

It is important to operate this EVM within the supply voltage range of −5.25 V to 5.25 V and −15 V to 15 V.

Exceeding the specified input range may cause unexpected operation and/or irreversible damage to the EVM. If there are questions concerning the input range, please contact a TI field representative prior to connecting the input power.

Applying loads outside of the specified output range may result in unintended operation and/or possible permanent damage to the EVM. Please consult the EVM User's Guide prior to connecting any load to the EVM output. If there is uncertainty as to the load specification, please contact a TI field representative.

During normal operation, some circuit components may have case temperatures greater than 100°C. The EVM is designed to operate properly with certain components above 100°C as long as the input and output ranges are maintained. These components include but are not limited to linear regulators, switching transistors, pass transistors, and current sense resistors. These types of devices can be identified using the EVM schematic located in the EVM User's Guide. When placing measurement probes near these devices during operation, please be aware that these devices may be very warm to the touch.

Mailing Address:

Texas Instruments Post Office Box 655303 Dallas, Texas 75265

Copyright 2004, Texas Instruments Incorporated

#### **Preface**

### Read This First

#### *About This Manual*

This user's guide describes the DAC7654 evaluation module. It covers the operating procedures and characteristics of the EVM board along with the device that it supports. The physical PCB layout, schematic diagram, and circuit descriptions are included.

#### *How to Use This Manual*

This document contains the following chapters:

- $\Box$  Chapter 1 EVM Overview
- □ Chapter 2 PCB Design and Performance
- $\Box$  Chapter 3 EVM Operation

#### *Information about Cautions and Warnings*

This manual may contains cautions and warnings.

**This is an example of a CAUTION statement.**

**A CAUTION statement describes a situation that could potentially damage this EVM board or your software or equipment.**

**This is an example of a WARNING statement.**

**A WARNING statement describes a situation that could potentially cause HARM to you.**

The information in a caution or a warning is provided for your protection. Please read each caution and warning carefully.

#### *Related Documentation From Texas Instruments*

To obtain a copy of any of the following TI documents, call the Texas Instruments Literature Response Center at (800) 477 – 8924 or the Product Information Center (PIC) at (972) 644 – 5580. When ordering, identify this manual by its title and literature number. Updated documents can also be obtained through our Web site at *www.ti.com.*

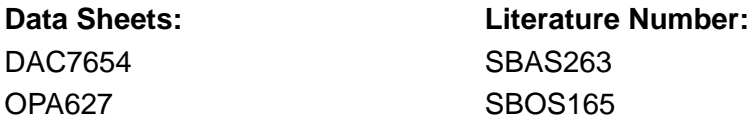

#### *If you need Assistance*

If you have questions about this or other Texas Instruments Data Converter evaluation modules, please feel free to e−mail the Data Converter Application Team at *dataconvapps@list.ti.com*. Please include in the subject heading the product you have questions or concerns with.

#### *FCC Warning*

This equipment is intended for use in a laboratory test environment only. It generates, uses, and can radiate radio frequency energy and has not been tested for compliance with the limits of computing devices pursuant to subpart J of part 15 of FCC rules, which are designed to provide reasonable protection against radio frequency interference. Operation of this equipment in other environments may cause interference with radio communications, in which case the user at his own expense will be required to take whatever measures may be required to correct this interference.

#### *Trademark*

TI and the TI Logo are trademarks of Texas Instruments Incorporated.

v

### **Contents**

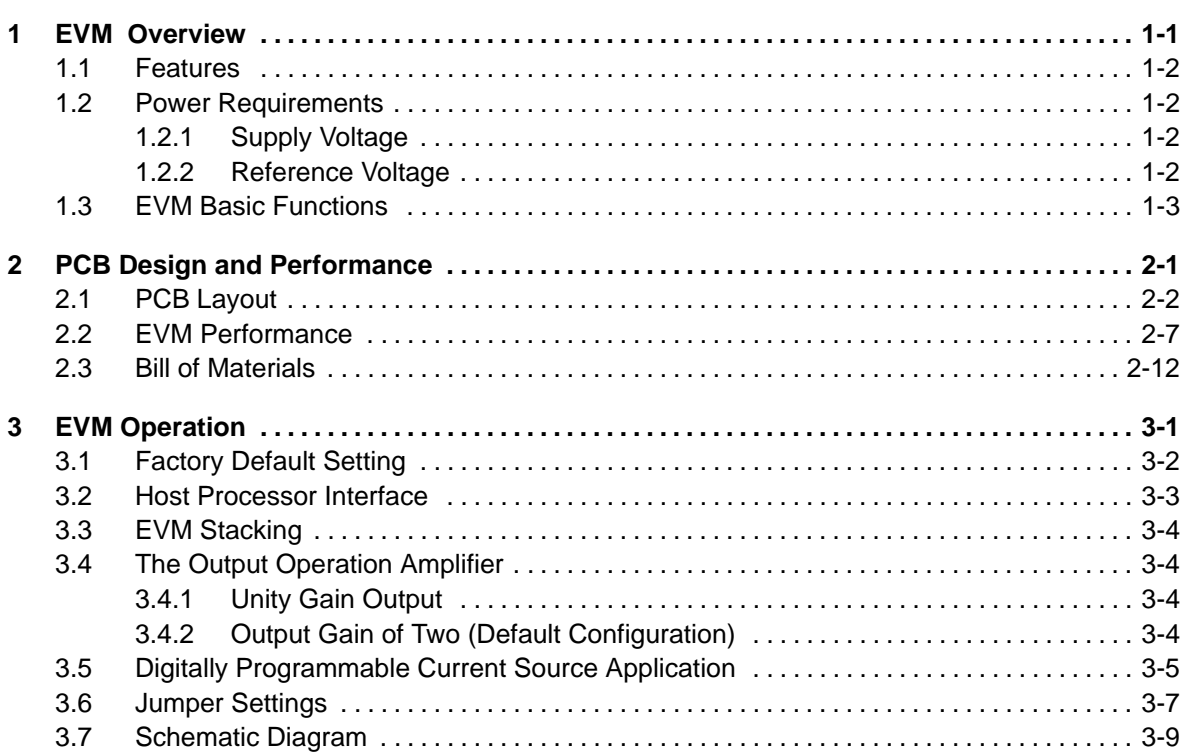

## Figures

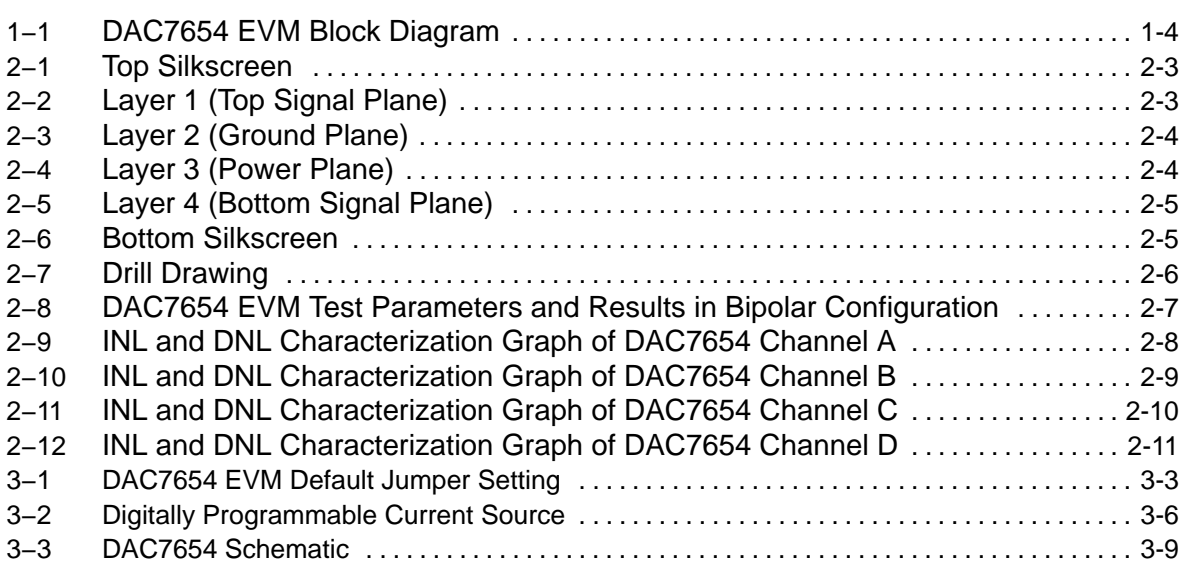

### Tables

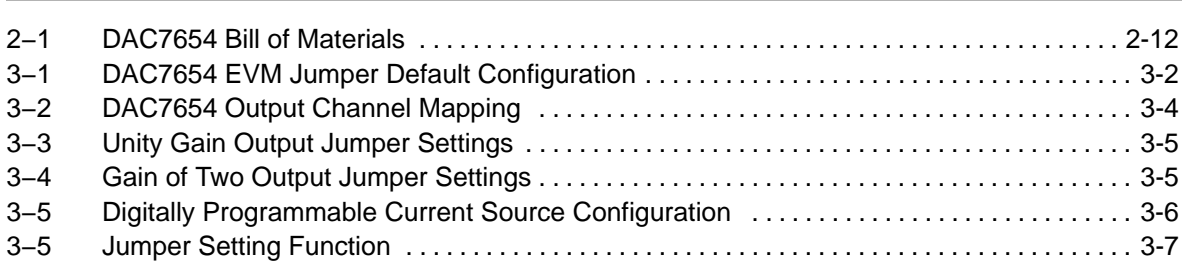

### **Chapter 1**

### EVM Overview

This chapter provides an overview of the DAC7654 evaluation module (EVM) and instructions on setting up and using the EVM.

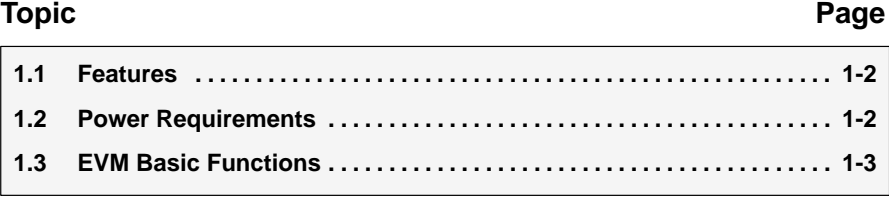

#### **1.1 Features**

This EVM features the DAC7654 digital-to-analog converters (DAC). It provides a quick and easy way to evaluate the functionality and performance of the high-resolution serial input quad DAC. The EVM provides the serial interface header to easily attach to any host microprocessor or TI DSP base system for communication.

#### **1.2 Power Requirements**

The following sections describe the power requirements of this EVM.

#### **1.2.1 Supply Voltage**

The dc power supply for the digital section  $(V_{DD})$  of this EVM is dedicated to 5 V via the J3−1 terminal or J6−10 terminal and is referenced to ground through the J3–2 and J6–5 terminals. The power for  $\text{IOV}_{\text{DD}}$  can be selected between 3.3 V and 5 V via the W23 jumper. If the 5 V is selected for  $IOV<sub>DD</sub>$ , it is basically the same power as  $V_{DD}$ . The 3.3 V comes from J3–3 or J6–9 terminals and referenced to J3−2 and J6−5, respectively.

The dc power supply requirements for the analog section of this EVM are as follows: the V<sub>CC</sub> and V<sub>SS</sub> are typically  $\pm$ 15 V but can range from  $\pm$ 4.5 V minimum to ±18 V maximum and connect through J1−3 and J1−1, respectively, or through J6−1 and J6−2 terminals. The 5 VA connects through J6−3 and the −5 VA connects through J6−4. All of the analog power supplies are referenced to analog ground through J1−2 and J6−6 terminals.

The device under test (U1) analog power supply can be provided by  $\pm$ 5 VA (via J6−3 and J6−4). The V<sub>CC</sub> supply source provides the positive rail of the external output operational amplifier, U2. The negative rail of U2 can be selected between  $V_{SS}$  and AGND via the W5 jumper. The external operational amplifier is installed as an option to provide output signal conditioning or for other output configurations.

#### **CAUTION**

**To avoid potential damage to the EVM board, make sure the correct cables are connected to their respective terminals as labelled on the EVM board.**

**Stresses above the maximum listed voltage ratings may cause permanent damage to the device.**

#### **1.2.2 Reference Voltage**

The precision voltage reference up to  $\pm 2.5$  V is internally generated by the DAC7654. This provides the DAC7654 voltage output range.

#### **1.3 EVM Basic Functions**

This EVM is designed primarily as a functional evaluation platform to test certain functional characteristics of the DAC7654 DAC. Functional evaluation of the installed DAC device can be accomplished with the use of any microprocessor, TMS320™ DSP family or some sort of a waveform generator.

The headers J2 and P2 are connectors provided to allow the control signals and data required to interface a host processor or waveform generator with the DAC7654 EVM using a custom-built cable.

A specific adapter interface card is available for most of TI's DSP Starter Kit (DSK), and the card model depends on the type of the TI DSP Starter Kit to be used. To acquire the correct adapter interface card, be sure to specify the DSP that is used. This EVM can connect to and interface with an MSP430 based platform (HPA449) that uses the MSP430F449 microprocessor. For more details or information regarding the adapter interface card or the HPA449 platform, call Texas Instruments. or send email to dataconvapps@list.ti.com.

The DAC outputs are monitored through the selected pins of the J4 header connector. The outputs of U1 can be switched from their respective jumpers W2, W3, W4, and W10 for stacking purposes. Stacking allows a total of eight DAC channels if two DAC7654 EVMs are stacked.

In addition, the option of selecting one DAC output (from J4−2, 4, 6, and 8 only) to be connected to the output operational amplifier, U2, is also possible by using a jumper across the selected pins of J4. The output operational amplifier, U2, is configurable through J5, W5, and W15 for any desired waveform characteristic.

A block diagram of the DAC7654 EVM is shown in [Figure 1−1.](#page-12-0)

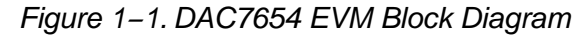

<span id="page-12-0"></span>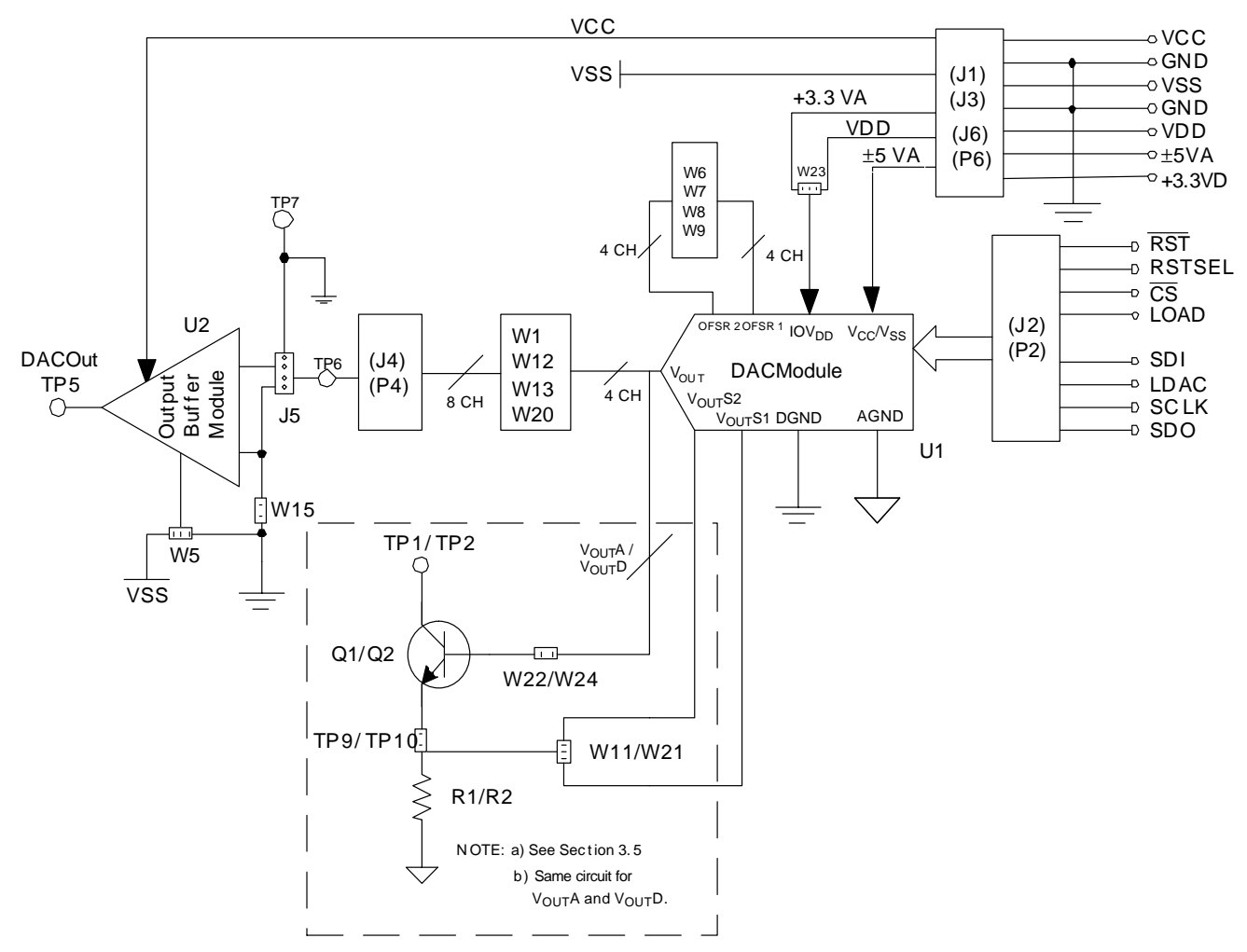

### **Chapter 2**

### PCB Design and Performance

This chapter discusses the layout design of the PCB, describing the physical and mechanical characteristics of the EVM. It shows the resulting performance of the EVM, which can be compared to the device specification listed in the data sheet. The list of components used on the module is included in the bill of materials (BOM).

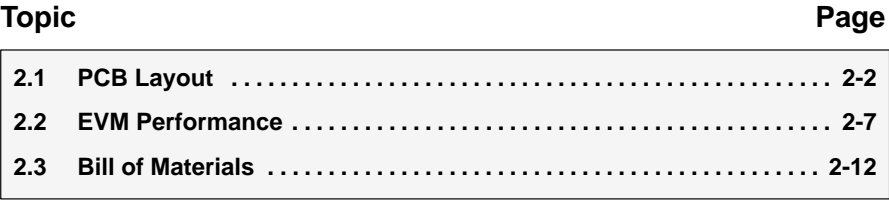

#### **2.1 PCB Layout**

The DAC7654 EVM is designed to demonstrate the performance quality of the installed DAC device under test, as specified in the data sheet. Careful analysis of the EVM's physical restrictions and factors that contributes to the EVM's performance degradation is the key to a successful design implementation. The attributes that contributes to the poor performance of the EVM can be avoided during the schematic design phase by properly selecting the correct components and correctly designing the circuit. The circuit should include adequate bypassing, identifying and managing the analog and digital signals, and knowing or understanding the components mechanical attributes.

The obscure part of the design lies particularly in the layout process. The main concern is primarily with the placement of components and the proper routing of signals. The bypass capacitors must be placed as close as possible to the pins, and the analog and digital signals should be properly separated from each other. The power and ground plane is important and should be carefully considered in the layout process. A solid plane is ideally preferred but sometimes impractical; so, when solid planes are not possible, a split plane does the job. When considering a split plane design, analyze the component placement and carefully split the board into its analog and digital sections starting from the device under test. The ground plane plays an important role in controlling the noise and other effects that otherwise contributes to the error of the DAC output. To ensure that the return currents are handled properly, route the appropriate signals only in their respective sections, meaning the analog traces should only lay directly above or below the analog section and the digital traces in the digital section. Minimize the length of the traces but use the largest trace width possible in the design. These design practices discussed are seen in the following figures.

The DAC7654 EVM board is constructed on a four-layer printed-circuit board using a copper-clad FR−4 laminate material. The printed-circuit board has a dimension of 43,1800 mm (1.7000 inch) X 82,5500 mm (3.2000 inch), and the board thickness is 1,5748 mm (0.0620 inch). [Figure 2−1](#page-15-0) through [Figure 2−7](#page-18-0) show the individual artwork layers.

<span id="page-15-0"></span>*Figure 2−1. Top Silkscreen*

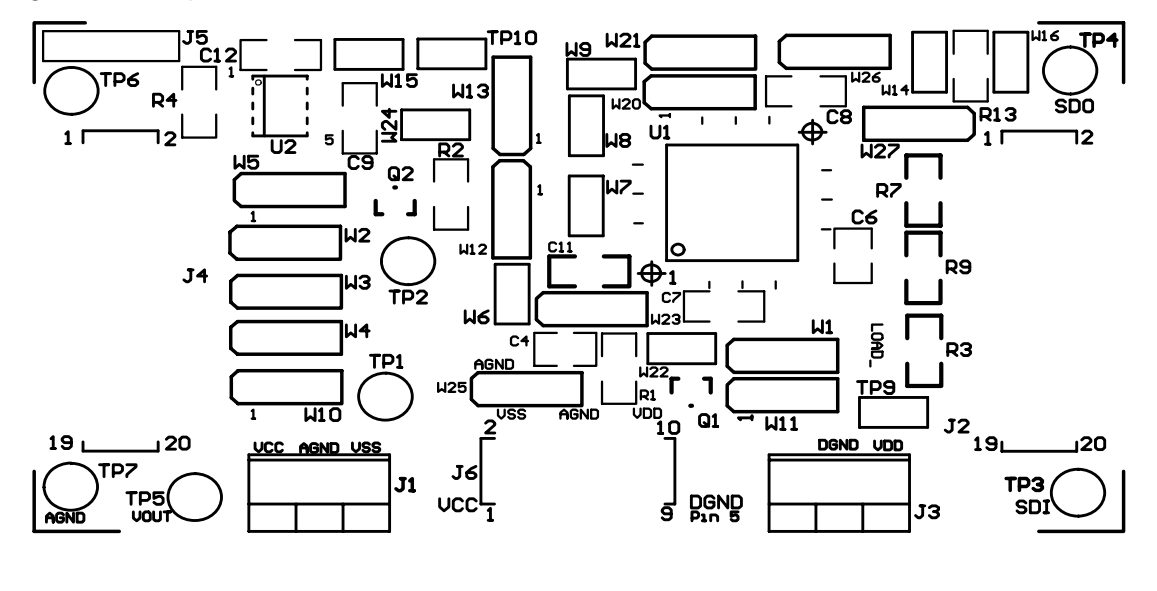

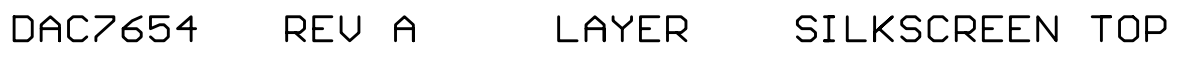

*Figure 2−2. Layer 1 (Top Signal Plane)*

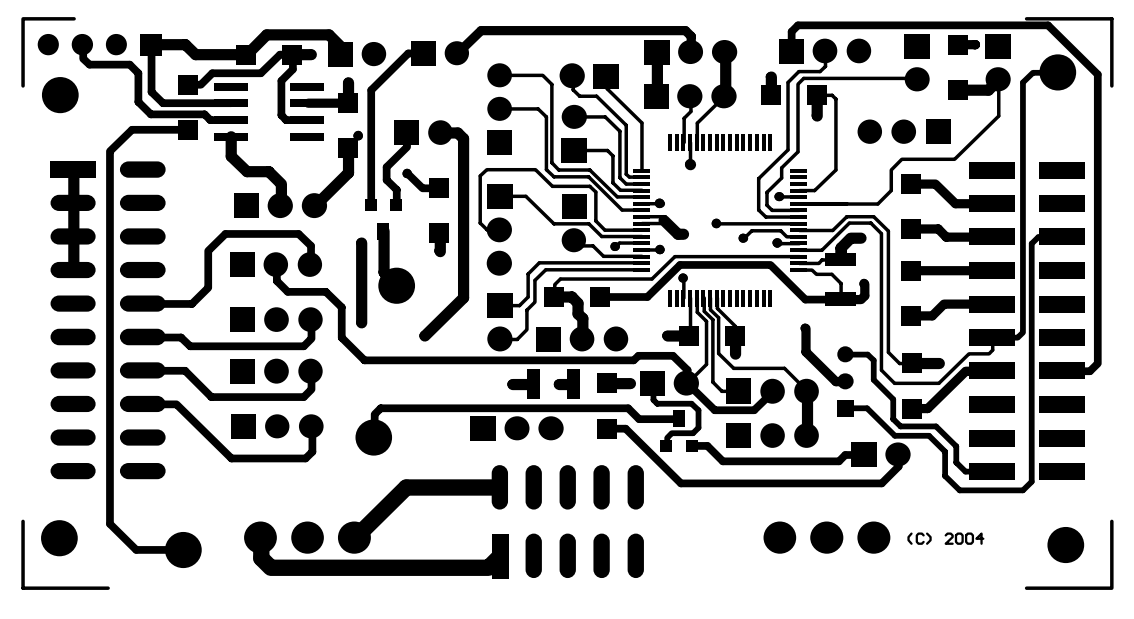

LAYER 1 TOP SIGNAL LAYER DAC7654 REV A

*Figure 2−3. Layer 2 (Ground Plane)*

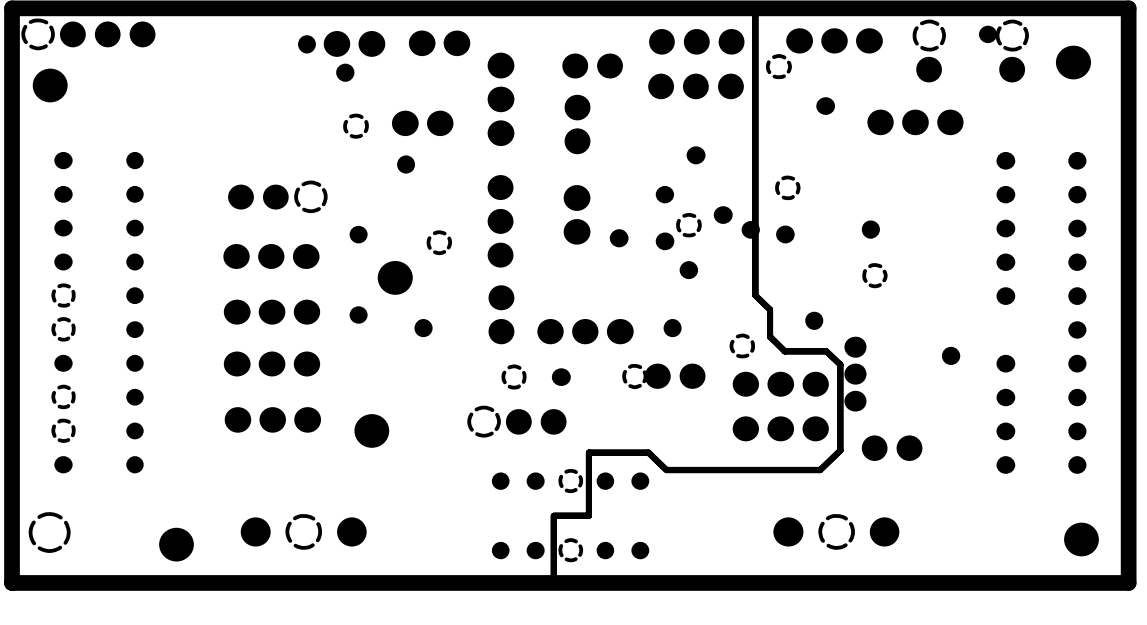

DAC7654 LAYER 2 SPLIT GND PLANE REV A

*Figure 2−4. Layer 3 (Power Plane)*

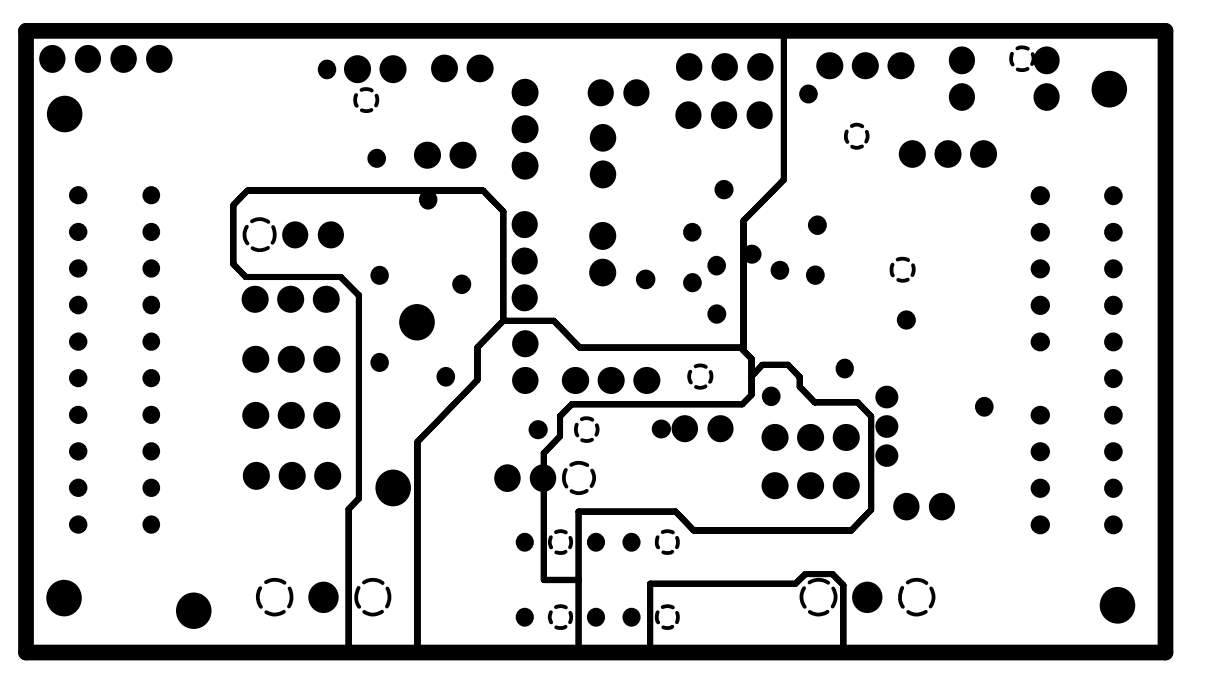

DAC7654 REV A LAYER 3 SPLIT POWER PLANE

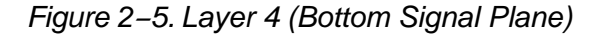

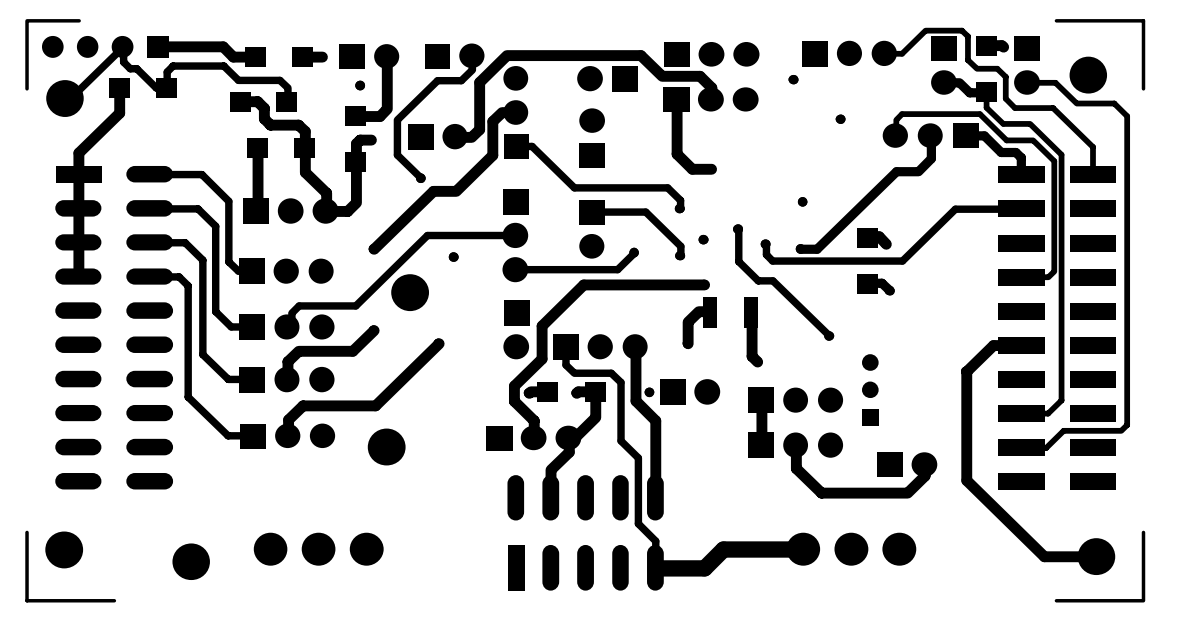

DAC7654 LAYER 4 BOTTOM SIGNAL LAYER REV A

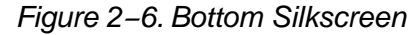

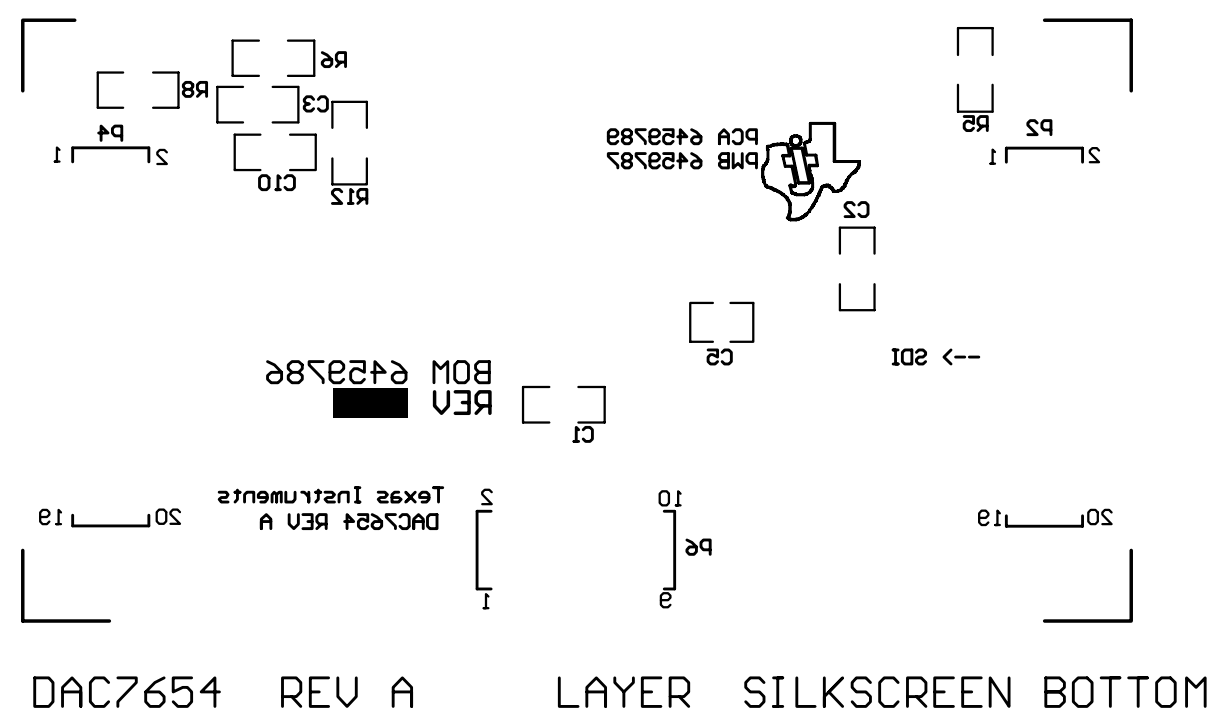

#### <span id="page-18-0"></span>*Figure 2−7. Drill Drawing*

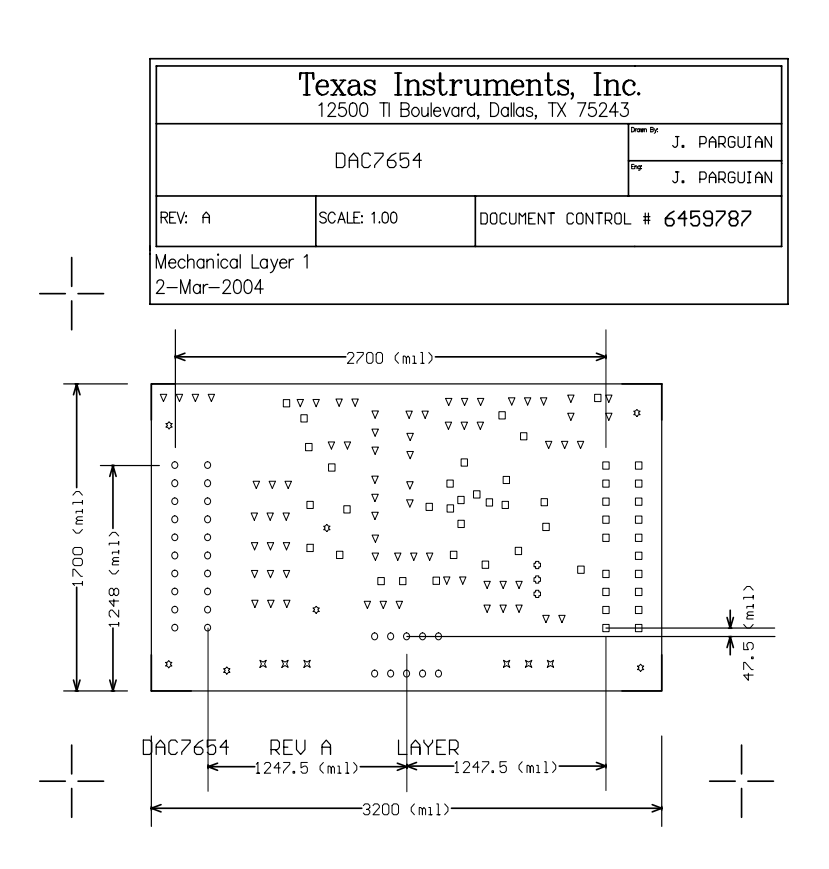

#### Notes:

- 1. PWB TO BE FABRICATED TO MEET OR EXCEED IPC-6012, CLASS 3 STANDARDS AND WORKMANSHIP SHALL CONFORM TO IPC-A-600, CLASS 3 - CURRENT REVISIONS
- 2. BOARD MATERIAL AND CONSTRUCTION TO BE UL APPROVED AND MARKED ON THE FINISHED BOARD.
- 3. LAMINATE MATERIAL: COPPER-CLAD FR-4
- 4. COPPER WEIGHT: 1oz FINISHED
- 5. FINISHED THICKNESS: .062 +/- .010
- MIN PLATING THICKNESS IN THROUGH HOLES: . 001" 6.
- 7. SMOBC / HASL
- 8. LPI SOLDERMASK BOTH SIDES USING APPROPRIATE LAYER ARTWORK:  $COLOR = GREEN$
- 9. LPI SILKSCREEN AS REQUIRED: COLOR WHITE
- 10. VENDER INFORMATION TO BE INCORPORATED ON BACK SIDE WHENEVER POSSIBLE
- 11. MINIMUM COPPER CONDUCTOR WIDTH IS: 10 MILS MINIMUM CONDUCTOR SPACING IS: 8 MILS
- 12. NUMBER OF FINISHED LAYERS: 4

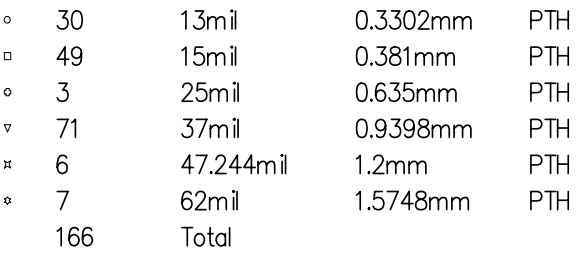

#### **2.2 EVM Performance**

The EVM performance test is performed using a high density DAC bench test board, an Agilent 3458A digital multimeter, and a PC running the LABVIEW software. The EVM board is tested for all codes of the device under test (DUT) and is allowed to settle for 1 ms before the meter is read. This process is repeated for all codes to generate the measurements for INL and DNL results.

The parameters and results of the DAC7654 EVM characterization test are shown in Figure 2−8 to [Figure 2−12.](#page-23-0)

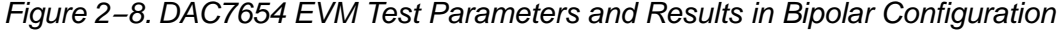

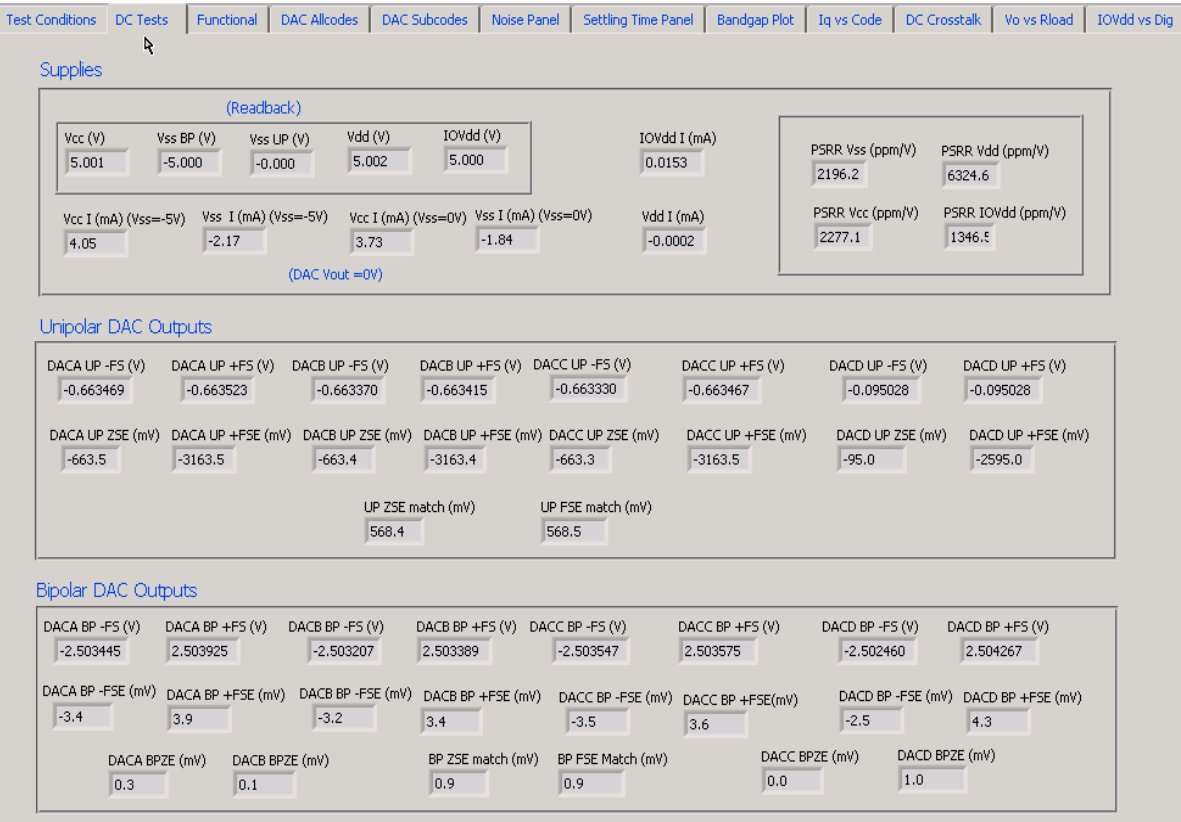

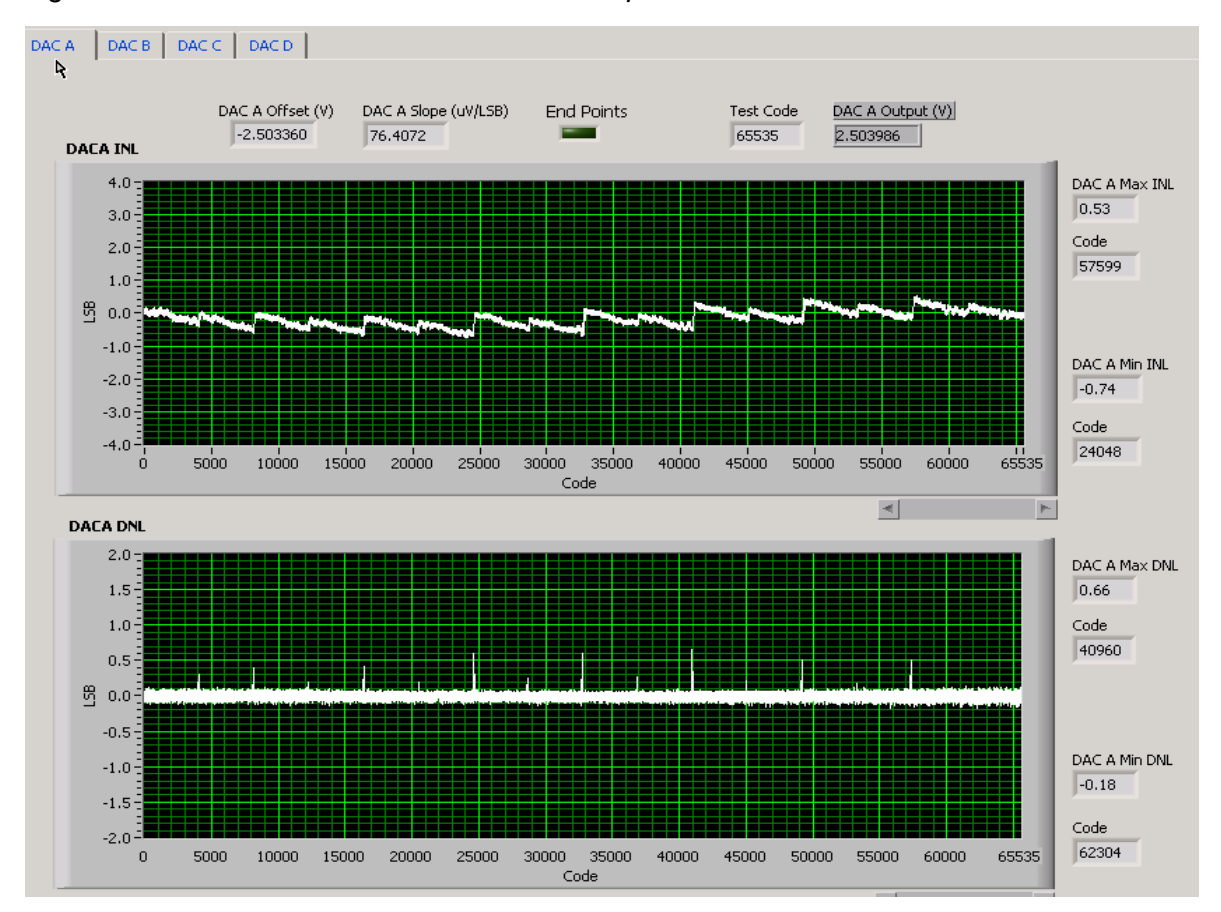

*Figure 2−9. INL and DNL Characterization Graph of DAC7654 Channel A*

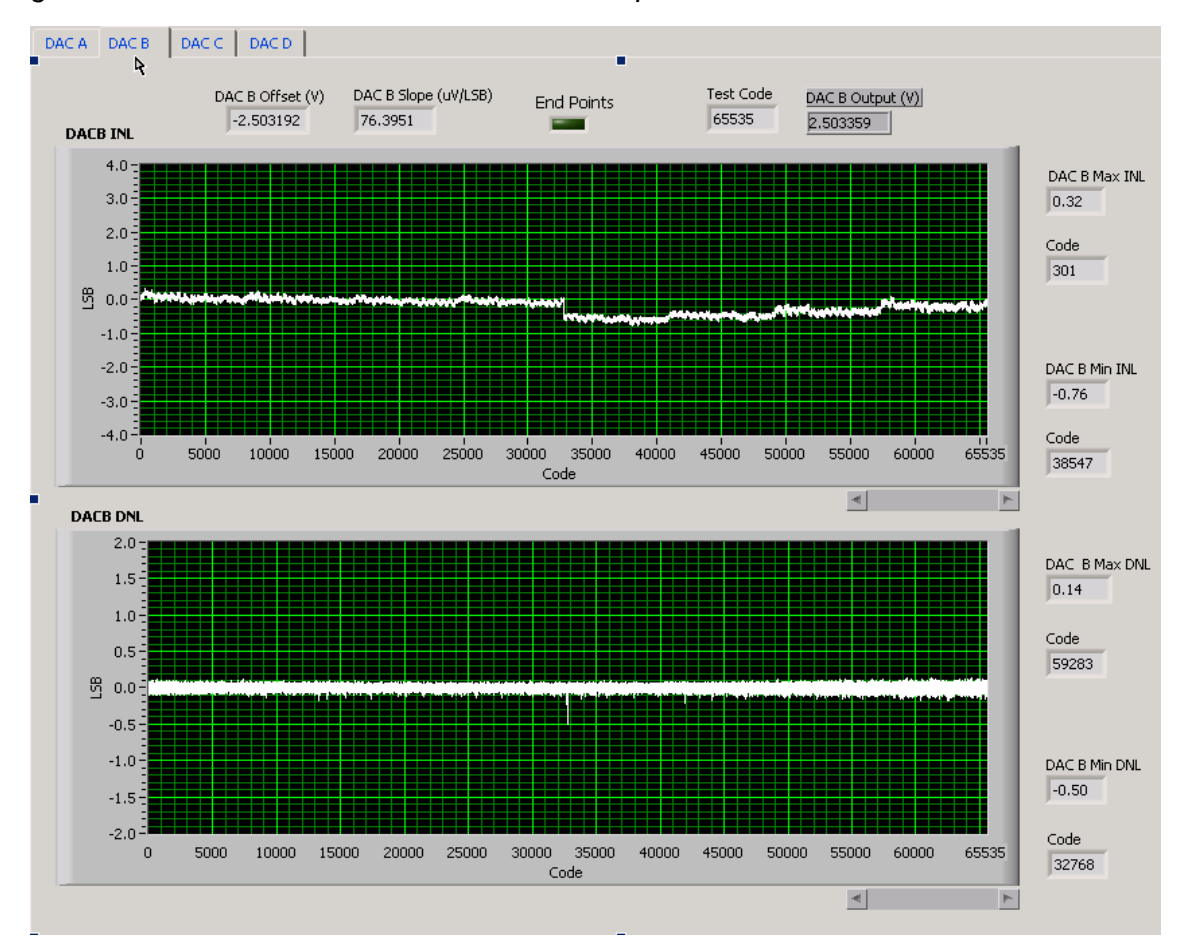

*Figure 2−10. INL and DNL Characterization Graph of DAC7654 Channel B*

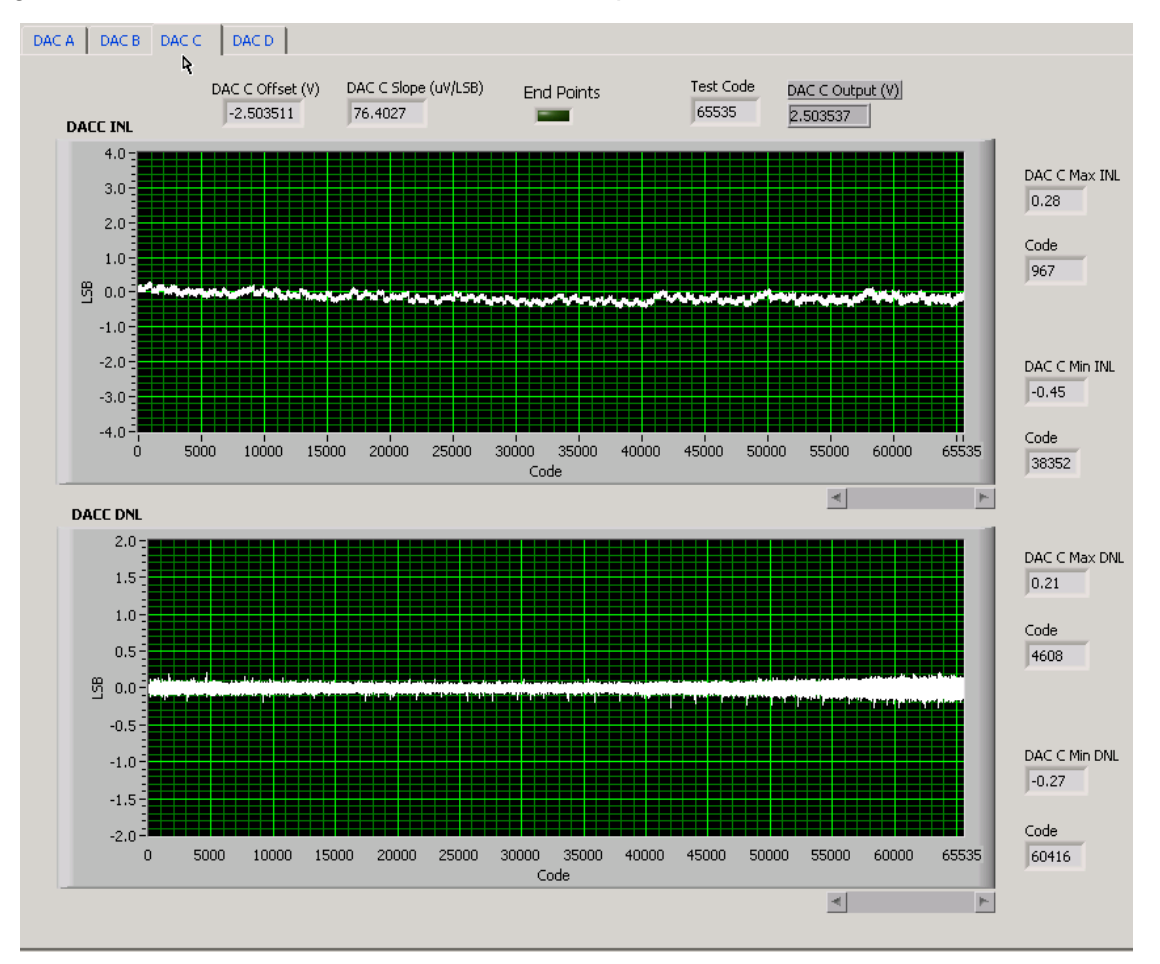

*Figure 2−11. INL and DNL Characterization Graph of DAC7654 Channel C*

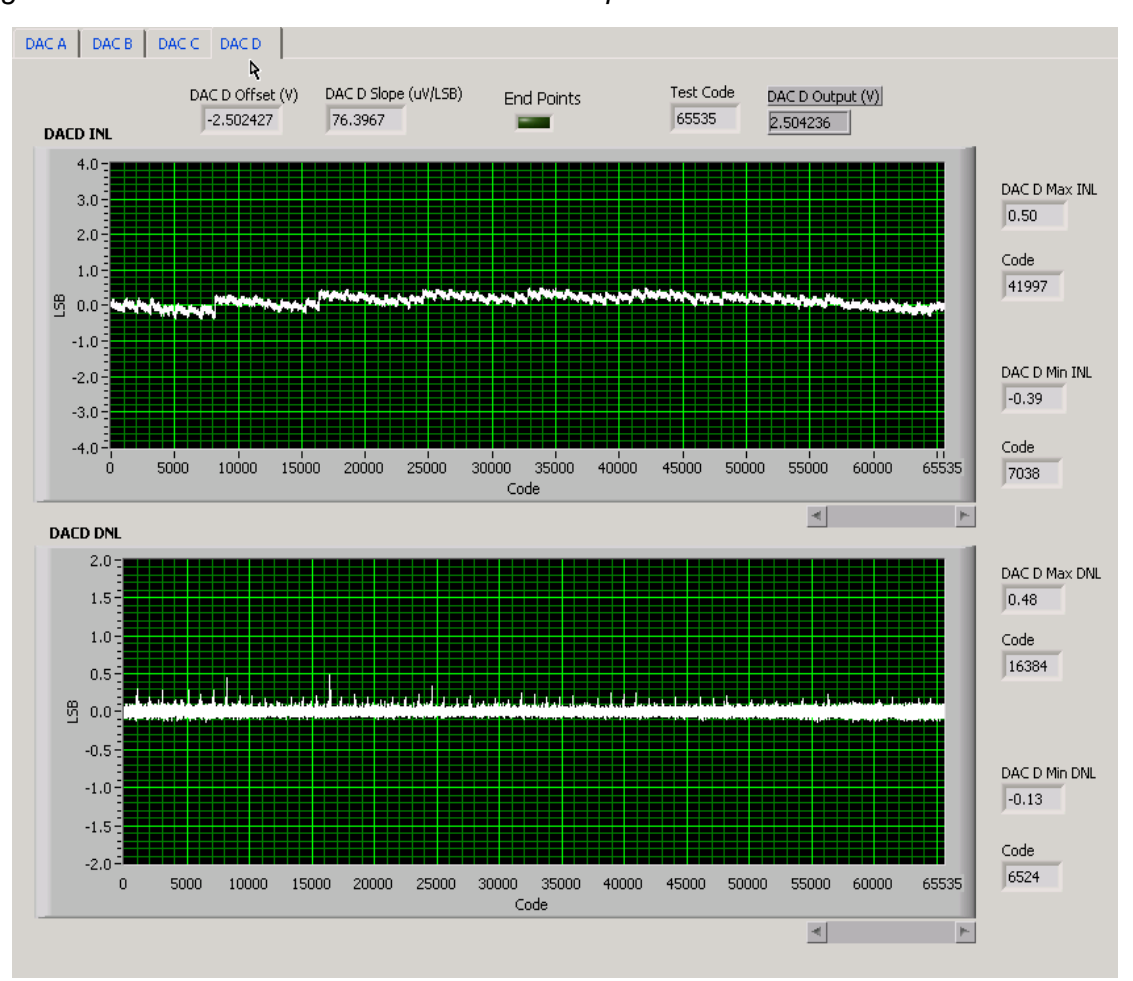

<span id="page-23-0"></span>*Figure 2−12. INL and DNL Characterization Graph of DAC7654 Channel D*

#### **2.3 Bill of Materials**

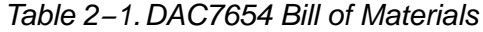

| Item# | Qty            | <b>Designator</b>                                                           | <b>Manufacturer</b>      | <b>Part Number</b>   | <b>Description</b>                                             |
|-------|----------------|-----------------------------------------------------------------------------|--------------------------|----------------------|----------------------------------------------------------------|
| 1     | 2              | C9 C10                                                                      | Panasonic                | ECUV1H103KBM         | 0.01µF, 1206 Multilayer<br>Ceramic Capacitor                   |
| 2     | 5              | C <sub>1</sub> C <sub>2</sub> C <sub>7</sub> C <sub>8</sub> C <sub>11</sub> | Panasonic                | ECJ3VB1C104K         | $0.1\mu$ F, 1206 Multilayer<br>Ceramic Capacitor               |
| 3     | 1              | C <sub>12</sub>                                                             | Panasonic                | ECUV1H102JCH         | 1nF, 1206 Multilayer<br>Ceramic Capacitor                      |
| 4     | 3              | C4 C5 C6                                                                    | Kemet                    | C1210C106K8PAC       | 10µF, 1210 Multilayer<br>Ceramic X5R Capacitor                 |
| 5     | $\mathbf{1}$   | C <sub>3</sub>                                                              | Kemet                    | ECU-V1H471KBM        | 470pF, 50V, 1206 Multilayer<br>Ceramic Capacitor SMD           |
| 6     | 3              | <b>R3 R7 R9</b>                                                             | Panasonic                | ERJ-8GEY0R00V        | 0 Ohm, 1/4W 1206 Chip<br>Resistor                              |
| 7     | $\overline{2}$ | R <sub>1</sub> R <sub>2</sub>                                               | Panasonic                | ERJ-8ENF1240V        | 124 Ohms, 1%, 1/8W 1206<br>Chip Resistor                       |
| 8     | 1              | R <sub>4</sub>                                                              | Panasonic                | ERJ-8GEYJ101V        | 100 Ohms, 1/4W 1206 Chip<br>Resistor                           |
| 9     | 1              | R <sub>8</sub>                                                              | Panasonic                | ERJ-8GEYJ202V        | 2K Ohms, 5%, 1/4W 1206<br>Chip Resistor                        |
| 10    | 4              | R5 R6 R12 R13                                                               | Panasonic                | ERJ-8ENF1002V        | 10K Ohms, 1/4W 1206 Chip<br>Resistor                           |
| 11    | 2              | Q1 Q2                                                                       | Panasonic                | 2SC24050RL           | FET Transistor NPN<br>35VCEO 50MA MINI-3P                      |
| 12    | 1              | J5                                                                          | Molex                    | 22-03-2041           | 4 Position Jumper_.1"<br>spacing                               |
| 13    | $\mathbf{1}$   | J6                                                                          | Samtec                   | TSM-105-01-T-DV      | 5X2X0.1<br>10-pin 3A Isolated Power<br>Socket                  |
| 14    | 2              | J <sub>2</sub> J <sub>4</sub>                                               | Samtec                   | TSM-110-01-S-DV-M    | 10X2X.1, 20 Pin .025"sq<br><b>SMT Socket</b>                   |
| 15    | $\overline{2}$ | J1J3                                                                        | On-Shore Technology      | ED555/3DS            | 3-Pin Terminal Connector                                       |
| 16    | 1              | U1                                                                          | <b>Texas Instruments</b> | DAC7654IDGS          | 16-bit, Quad Voltage Out-<br>put, Serial Input DAC,<br>PQFP-64 |
| 17    | 1              | U <sub>2</sub>                                                              | <b>Texas Instruments</b> | OPA627AU             | 8-SOP(D) Precision Op<br>Amp                                   |
| 18    | 7              | TP1 TP2 TP3 TP4<br>TP5 TP6 TP7                                              | Mill-Max                 | 2348-2-01-00-00-07-0 | <b>Turret Terminal Test Point</b>                              |
| 19    | 2              | P2 P4 (see Note)                                                            | Samtec                   | SSW-110-22-S-D-VS-P  | 20PIN .025"sq SMT Termi-<br>nal Strips                         |
| 20    | 1              | P6 (see Note)                                                               | Samtec                   | SSW-105-22-F-D-VS-K  | 3A Isolated 10-pin Power<br>Header                             |
| 21    | 9              | W6 W7 W8 W9<br>W14 W15 W16<br>W22 W24                                       | Molex                    | 22-03-2021           | 2 Position Jumper_.1"<br>spacing                               |
| 22    | 15             | W1 W2 W3 W4<br>W5 W10 W11<br>W12 W13 W20<br>W21 W23 W25<br>W26 W27          | Molex                    | 22-03-2031           | 3 Position Jumper_.1"<br>spacing                               |

Note: P2, P4 & P6 parts are not shown in the schematic diagram. All the P designated parts are installed in the bottom side of the PC Board opposite the J designated counterpart. Example, J2 is installed on the topside while P2 is installed in the bottom side opposite of J2. Not all parts listed in the BOM are installed in the EVM as they are specific to the DUT installed.

### **Chapter 3**

### EVM Operation

This chapter covers in detail the operation of the EVM to provide guidance to the user in evaluating the onboard DAC and interfacing the EVM to a host processor.

See the specific DAC data sheet, as listed in the *Related Documentation from Texas Instruments* section of this user's guide, for more information about the DAC serial interface and other related topics.

The EVM board is factory tested and configured to operate in the bipolar output mode.

#### **Topic Page**

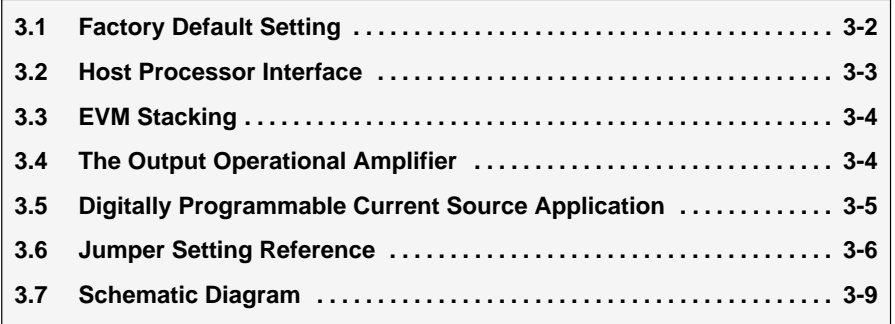

#### **3.1 Factory Default Setting**

The EVM board is set to its default configuration from the factory as described in Table 3−1 to operate in bipolar ±2.5-V output operation. The following default jumper settings are shown in [Figure 3−1](#page-27-0).

*Table 3−1.DAC7654 EVM Jumper Default Configuration*

| <b>Reference</b> | Jumper<br><b>Position</b> | <b>Function</b>                                                              |  |
|------------------|---------------------------|------------------------------------------------------------------------------|--|
| W <sub>1</sub>   | $2 - 3$                   | Dual supply operation                                                        |  |
| W <sub>2</sub>   | $1 - 2$                   | DAC output A ( $V_{\text{OUT}}$ A) is routed to J4-2                         |  |
| W <sub>3</sub>   | $1 - 2$                   | DAC output B ( $V_{OU}$ <sub>T</sub> B) is routed to J4-4                    |  |
| W4               | $1 - 2$                   | DAC output C ( $V_{OU}T$ C) is routed to J4–6                                |  |
| W <sub>5</sub>   | $1 - 2$                   | Negative supply rail of U2 operational amplifier is supplied with $V_{SS}$   |  |
| W <sub>6</sub>   | <b>OPEN</b>               | Dual supply operation                                                        |  |
| W7               | <b>OPEN</b>               | Dual supply operation                                                        |  |
| W8               | <b>OPEN</b>               | Dual supply operation                                                        |  |
| W9               | <b>OPEN</b>               | Dual supply operation                                                        |  |
| W10              | $1 - 2$                   | DAC output D ( $V_{OU}$ <sub>T</sub> D) is routed to J4-8                    |  |
| W11              | <b>OPEN</b>               | Use for digitally controlled current source application only.                |  |
| W12              | $2 - 3$                   | Dual supply operation                                                        |  |
| W13              | $2 - 3$                   | Dual supply operation                                                        |  |
| W14              | <b>OPEN</b>               | Reset pin high                                                               |  |
| W15              | <b>CLOSED</b>             | U2 operational-amplifier configuration jumper set to 2x gain                 |  |
| W16              | <b>OPEN</b>               | RSTSEL configuration jumper; RSTSEL = 1                                      |  |
| W20              | $2 - 3$                   | Dual supply operation                                                        |  |
| W21              | <b>OPEN</b>               | Use for digitally controlled current source application only.                |  |
| W22              | <b>OPEN</b>               | Use for digitally controlled current source application only.                |  |
| W23              | $2 - 3$                   | $IOVDD = 5 V$                                                                |  |
| W24              | <b>OPEN</b>               | Use for digitally controlled current source application only.                |  |
| W25              | $2 - 3$                   | Dual supply operation ( $V_{SS} = -5 V$ )                                    |  |
| W26              | $2 - 3$                   | GPIO0 drives LDAC signal                                                     |  |
| W27              | $1 - 2$                   | CS signal routed to drive CS_line of U1                                      |  |
| TP <sub>9</sub>  | <b>OPEN</b>               | Use for digitally controlled current source application only.                |  |
| <b>TP10</b>      | <b>OPEN</b>               | Use for digitally controlled current source application only.                |  |
| J4               | $1 - 2$                   | DAC output A ( $V_{\text{OUT}}$ A) is routed through LPF onto J5-2 connector |  |
| J5               | $2 - 3$                   | Selected DAC output connected to output operational amplifier, U2            |  |

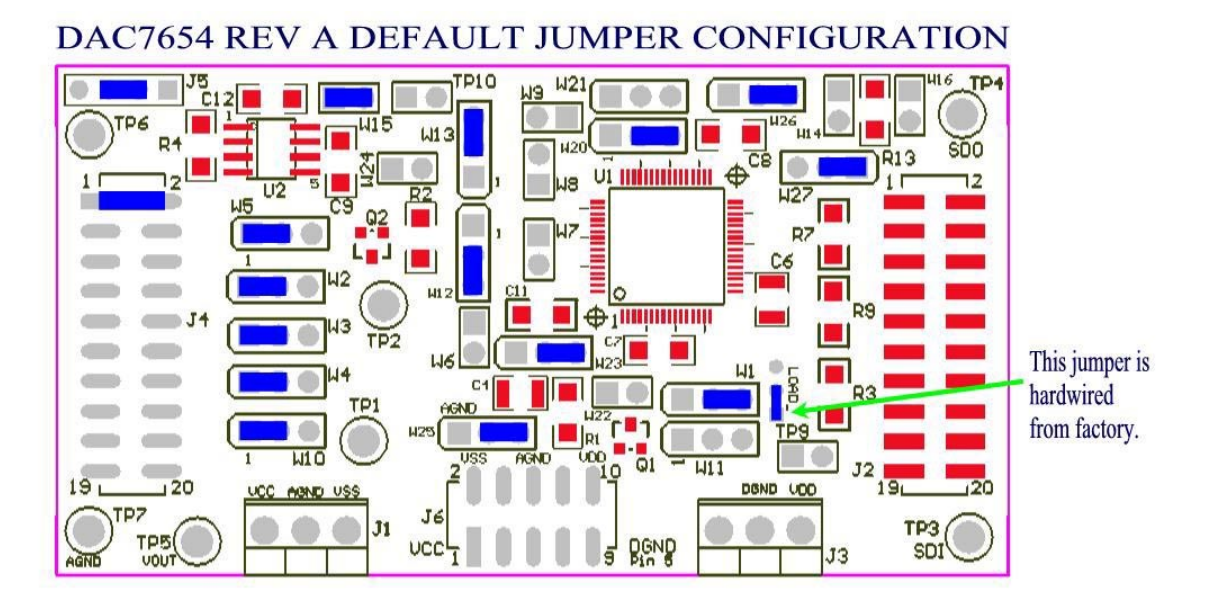

<span id="page-27-0"></span>*Figure 3−1. DAC7654 EVM Default Jumper Setting*

#### **3.2 Host Processor Interface**

The host processor drives the DAC; therefore, the DAC proper operation depends on the successful configuration between the host processor and the EVM board. In addition, a properly written code is required to operate the DAC.

A custom cable can be made specific to the host interface platform. The EVM allows interface to the host processor through J2 header connector for the serial control signals and the serial data input. The output can be monitored through the J4 header connector.

An interface adapter card is also available for a specific TI DSP starter kit as well as an MSP430 based microprocessor as mentioned in Chapter 1 of this manual. Using the interface card alleviates the tedious task of building customize cables and allows easy configuration of a simple evaluation system.

This DAC EVM interfaces with any host processor capable of handling serial communication protocols or the popular TMS320™ DSP family. For more information regarding the serial interface of the particular DAC installed, see the specific DAC data sheet, as listed in the *Related Documentation from Texas Instruments* section of this user's guide.

#### **3.3 EVM Stacking**

Stacking the EVM is possible if there is a need to evaluate two DAC7654 to yield a total of eight channel outputs. A maximum of two DAC7654 EVMs are allowed because the output terminal, J4, dictates the number of DAC channels that can be connected without the outputs colliding. Table 3−2 shows how the DAC output channels are mapped into the output terminal, J4, with respect to the jumper positions of W2, W3, W4, and W10.

| <b>Reference</b> | <b>Jumper Position</b> | <b>Function</b>                                            |
|------------------|------------------------|------------------------------------------------------------|
|                  | $1 - 2$                | DAC7654 output A ( $V_{\text{OUT}}$ A) is routed to J4-2.  |
| W <sub>2</sub>   | $2 - 3$                | DAC7654 output A ( $V_{\text{OUT}}$ A) is routed to J4-10. |
|                  | $1 - 2$                | DAC7654 output B ( $V_{\text{OUT}}B$ ) is routed to J4-4.  |
| W <sub>3</sub>   | $2 - 3$                | DAC7654 output B ( $V_{OUT}B$ ) is routed to J4-12.        |
|                  | $1 - 2$                | DAC7654 output C ( $V_{\text{OUT}}$ C) is routed to J4–6.  |
| W4               | $2 - 3$                | DAC7654 output C ( $V_{\text{OUT}}$ C) is routed to J4-14. |
|                  | $1 - 2$                | DAC7654 output D ( $V_{\text{OUT}}$ D) is routed to J4-8.  |
| W <sub>10</sub>  | $2 - 3$                | DAC7654 output D ( $V_{\text{OUT}}$ D) is routed to J4-16. |

*Table 3−2.DAC7654 Output Channel Mapping*

#### **3.4 The Output Operational Amplifier**

The EVM includes an optional signal-conditioning circuit for the DAC output through an external operational amplifier, U2. Only one DAC output channel can be monitored at any given time for evaluation because the odd-numbered pins (J4−1 to J4−7) are tied together. The output operational amplifier is set to unity gain configuration by default. Nevertheless, the raw outputs of the DAC can be probed through the even pins of J4, the output terminal, which also provides mechanical stability when stacking or plugging into any interface card. In addition, it provides easy access for monitoring up to eight DAC channels when stacking two DAC7654 EVMs together (see Section 3.3).

The inverting input of U2 can be tied to AGND (via W15) or the DAC output (by shorting pins 1 and 2 of the J5 header) or to any voltage source through J5−1.

The following sections describe the different configurations of the output amplifier, U2.

#### **3.4.1 Unity Gain Output**

The buffered output configuration is used to prevent loading the DAC, though it may present some slight distortion because of the feedback resistor and capacitor. The user can tailor the feedback circuit to closely match the desired wave shape by removing R6 and C12 and replacing them with the desired values. If desired, the user can remove R6 and C12 and solder a 0-Ω resistor in replacement of R6.

[Table 3−3](#page-29-0) shows the jumper setting for the unity gain configuration of the DAC external output buffer in unipolar or bipolar supply mode.

<span id="page-29-0"></span>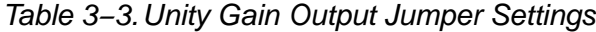

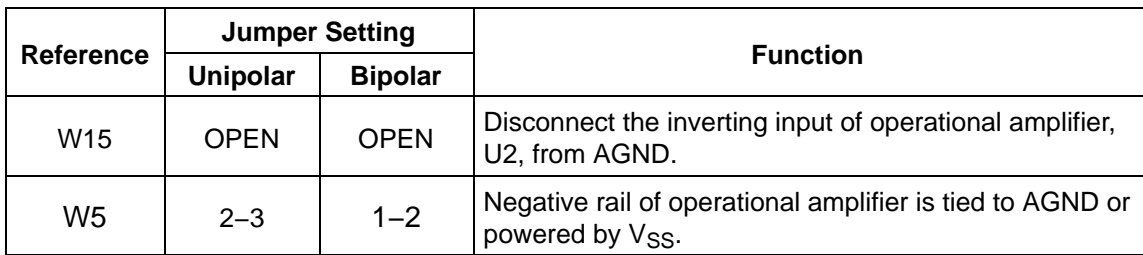

#### **3.4.2 Output Gain of Two (Default Configuration)**

Table 3−4 below shows the proper jumper settings of the EVM for the 2x gain output of the DAC.

|  |                  | <b>Jumper Setting</b> |                |                                                                                                    |
|--|------------------|-----------------------|----------------|----------------------------------------------------------------------------------------------------|
|  | <b>Reference</b> | <b>Unipolar</b>       | <b>Bipolar</b> | <b>Function</b>                                                                                                    |
|  | W <sub>15</sub>  | <b>CLOSED</b>         | <b>CLOSED</b>  | Inverting input of the output operational amplifier, U2,<br>is connected to AGND to set for a gain of 2.                                                         |
|  | W5               | $2 - 3$               | $1 - 2$        | Supplies power, V <sub>SS</sub> , to the negative rail of operational<br>amplifier, U2, for bipolar supply mode, or ties it to<br>AGND for unipolar supply mode. |

*Table 3−4.Gain of Two Output Jumper Settings*

#### **3.5 Digitally Programmable Current Source Application**

A digitally programmable current-source circuit is added for the convenience of the users. Any DAC channels of the DAC7654 can be selected to generate the voltage output that can be connected to the external operational amplifier, U2. The external operational amplifier is used to perform this operation because of the closed-loop configuration, internal to the device, of each DAC7654 output amplifier. Therefore, the external operational amplifier, U2, is used to drive the transistor for this type of operation. The selected transistor (Q1 or Q2) is placed within the loop (i.e., U2 must be configured for open-loop gain) to implement a digitally programmable, unidirectional current source, as shown in [Figure 3−2](#page-30-0).

To operate the DAC7654 for the digitally programmable current source application, the DAC7654 must be configured for the unipolar mode of operation. The DAC7654 channels A and D are the only ones shown in the table, but any DAC channel works.

The resistor R6 and the capacitor C12 should be disconnected from the circuit of U2 for open-loop configuration. The resistor R4 can be replaced with a 0- $\Omega$ resistor or a jumper wire. An extra wire is needed to connect TP5 to W22−2 or W24−2, as well as the J5−1 to W11−2 or W21−2.

See [Table 3−5](#page-30-0) for the setup configuration.

|                 | <b>Jumper Setting</b> |               |                                                      |  |
|-----------------|-----------------------|---------------|------------------------------------------------------|--|
| Reference       | <b>VOUTA</b>          | <b>VOUTD</b>  | <b>Function</b>                                      |  |
| W <sub>25</sub> | $1 - 2$               | $1 - 2$       | VSS is tied to AGND                                  |  |
| W <sub>1</sub>  | $1 - 2$               | N/A           | VOUTS1A is feedback to VOUTA                         |  |
| W <sub>20</sub> | N/A                   | $1 - 2$       | VOUTS1D is feedback to VOUTD                         |  |
| W6              | <b>CLOSED</b>         | N/A           | DAC A is configured for unipolar mode of operation   |  |
| W9              | N/A                   | <b>CLOSED</b> | DAC D is configured for unipolar mode of operation   |  |
| W <sub>2</sub>  | $1 - 2$               | N/A           | DAC A is connected to J4-2                           |  |
| W10             | N/A                   | $1 - 2$       | DAC A is connected to J4-8                           |  |
| J4              | $1 - 2$               | $7 - 8$       | DAC A or DAC D is connected to J5-2                  |  |
| J5              | $2 - 3$               | $2 - 3$       | DAC A or DAC D is routed to the positive input of U2 |  |
| TP <sub>9</sub> | <b>CLOSED</b>         | <b>CLOSED</b> | Transistor, Q1, loop is closed                       |  |
| <b>TP10</b>     | <b>CLOSED</b>         | <b>CLOSED</b> | Transistor, Q2, loop is closed                       |  |

<span id="page-30-0"></span>*Table 3−5.Digitally Programmable Current Source Configuration*

*Figure 3−2. Digitally Programmable Current Source*

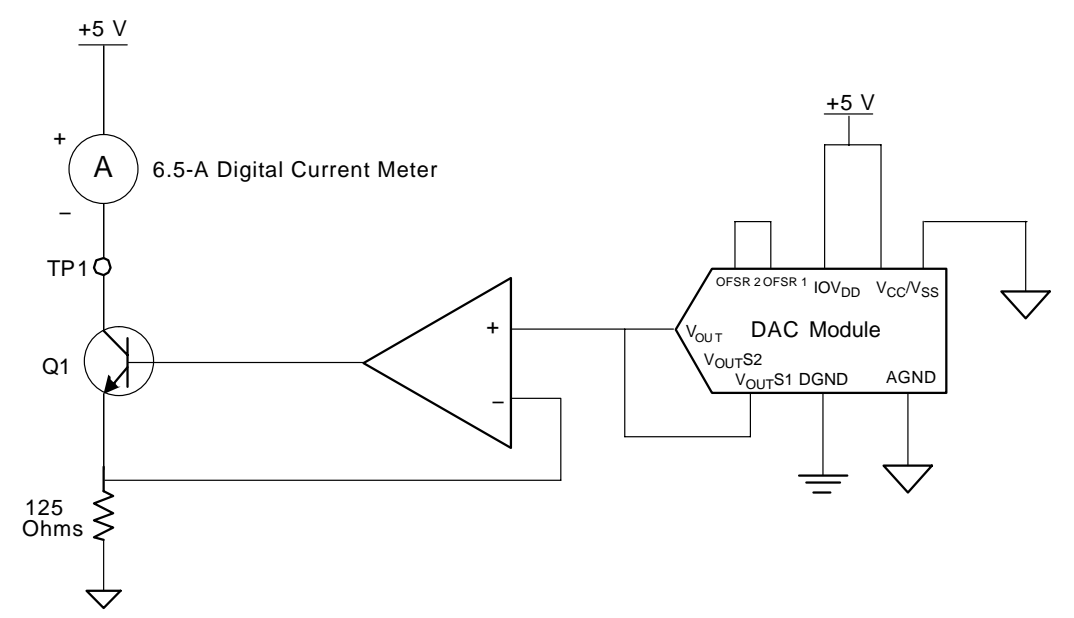

#### **3.6 Jumper Settings**

Table 3−6 shows the function of each specific jumper setting of the EVM.

*Table 3−6.* Jumper Setting Function

| <b>Reference</b> | Jumper<br><b>Setting</b>                                                             | <b>Function</b>                                                                                                    |  |
|------------------|--------------------------------------------------------------------------------------|----------------------------------------------------------------------------------------------------|--|
|                  | $\overline{\bullet}$ $\overline{\bullet}$                                            | $V_{\text{OUT}}$ SENSE1A is a feedback to $V_{\text{OUT}}$ A.                                                         |  |
| W1               | $\overline{\cdot \cdot \cdot}$                                                       | V <sub>OUT</sub> SENSE2A is a feedback to V <sub>OUT</sub> A.                                                         |  |
| W <sub>2</sub>   | $\overline{\bullet\bullet}$                                                          | Routes $V_{\text{OUT}}$ A to J4-2.                                                                                    |  |
|                  | $\overline{\cdot}$                                                                   | Routes $V_{\text{OUT}}$ A to J4-10.                                                                                   |  |
| W <sub>3</sub>   | $\overline{\bullet}$ $\overline{\bullet}$                                            | Routes $V_{\text{OUT}}B$ to J4-4.                                                                                     |  |
|                  | 1.<br>$\bullet$ $\overline{\bullet}$ $\overline{\bullet}$                            | Routes $V_{\text{OUT}}B$ to J4-12.                                                                                    |  |
| W <sub>4</sub>   | $\overline{\bullet}$ $\overline{\bullet}$                                            | Routes $V_{\text{OUT}}C$ to J4-6.                                                                                     |  |
|                  | $\overline{\cdot}$                                                                   | Routes $V_{\text{OUT}}C$ to J4-14.                                                                                    |  |
| W <sub>5</sub>   | $\overline{\bullet}$ $\overline{\bullet}$                                            | Negative supply rail of the output operational amplifier, U2, is<br>powered by V <sub>SS</sub> for bipolar operation. |  |
|                  | $\overline{\cdot}$                                                                   | Negative supply rail of the output operational amplifier, U2, is tied<br>to AGND for unipolar operation.              |  |
|                  |                                                                                      | OFSR1A and OFSR2A are disconnected for bipolar output mode                                                            |  |
| W <sub>6</sub>   | $\bullet$                                                                            | OFSR1A and OFSR2A are connected for unipolar output mode                                                              |  |
|                  |                                                                                      | OFSR1B and OFSR2B are disconnected for bipolar output mode                                                            |  |
| W7               | $\overline{\bullet\bullet}$                                                          | OFSR1B and OFSR2B are connected for unipolar output mode                                                              |  |
|                  |                                                                                      | OFSR1C and OFSR2C are disconnected for bipolar output mode                                                            |  |
| W8               | $\overline{\bullet}$                                                                 | OFSR1C and OFSR2C are connected for unipolar output mode                                                              |  |
|                  |                                                                                      | OFSR1D and OFSR2D are disconnected for bipolar output mode                                                            |  |
| W9               | $\blacksquare$                                                                       | OFSR1D and OFSR2D are connected for unipolar output mode                                                              |  |
| W10              | $\overline{\bullet\bullet}$                                                          | Routes V <sub>OUT</sub> D to J4-8.                                                                                    |  |
|                  | 1.<br>$\overline{\mathbf{3}}$<br>$\bullet$ $\overline{\bullet}$ $\overline{\bullet}$ | Routes V <sub>OUT</sub> D to J4-16.                                                                                   |  |

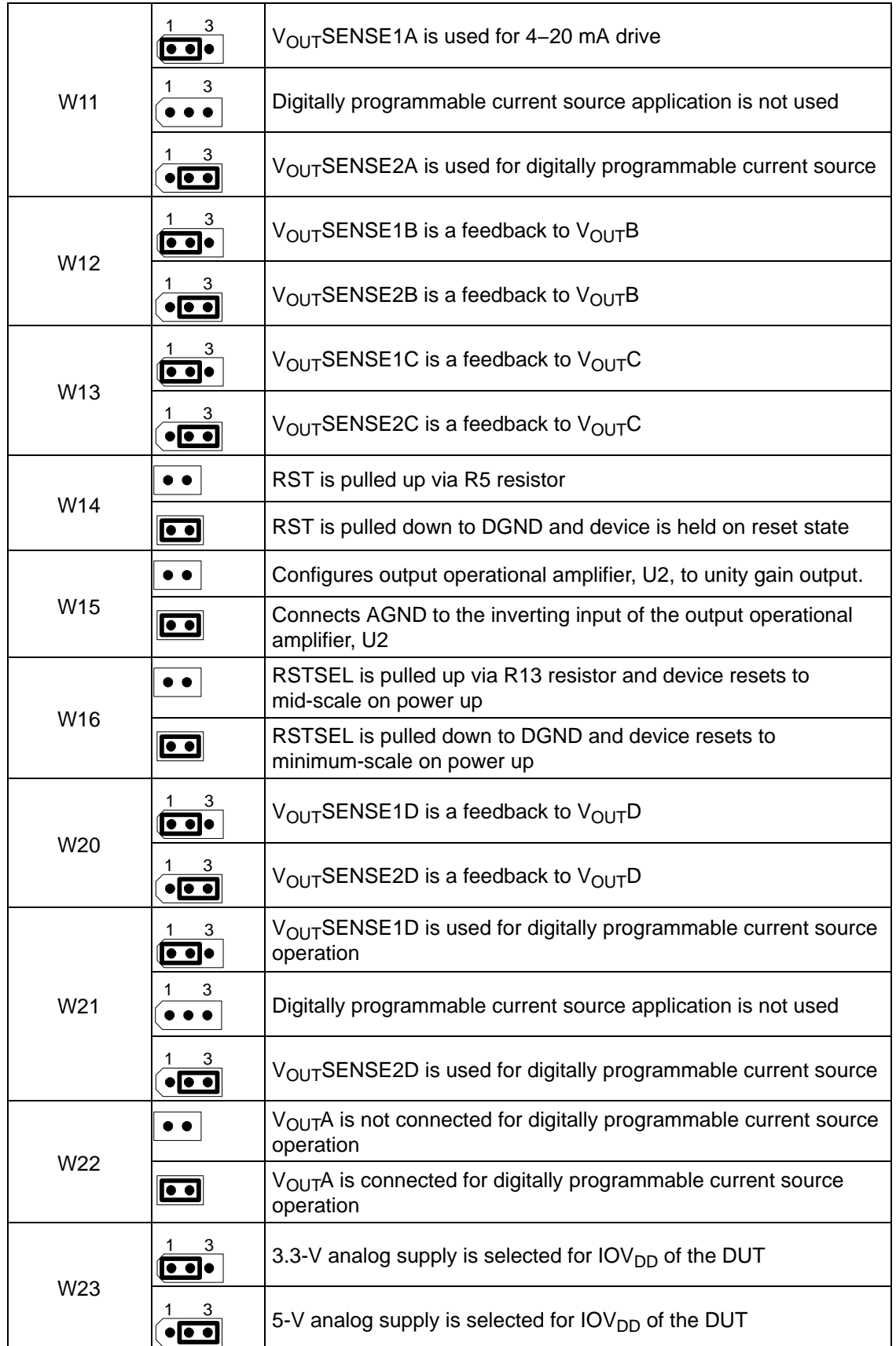

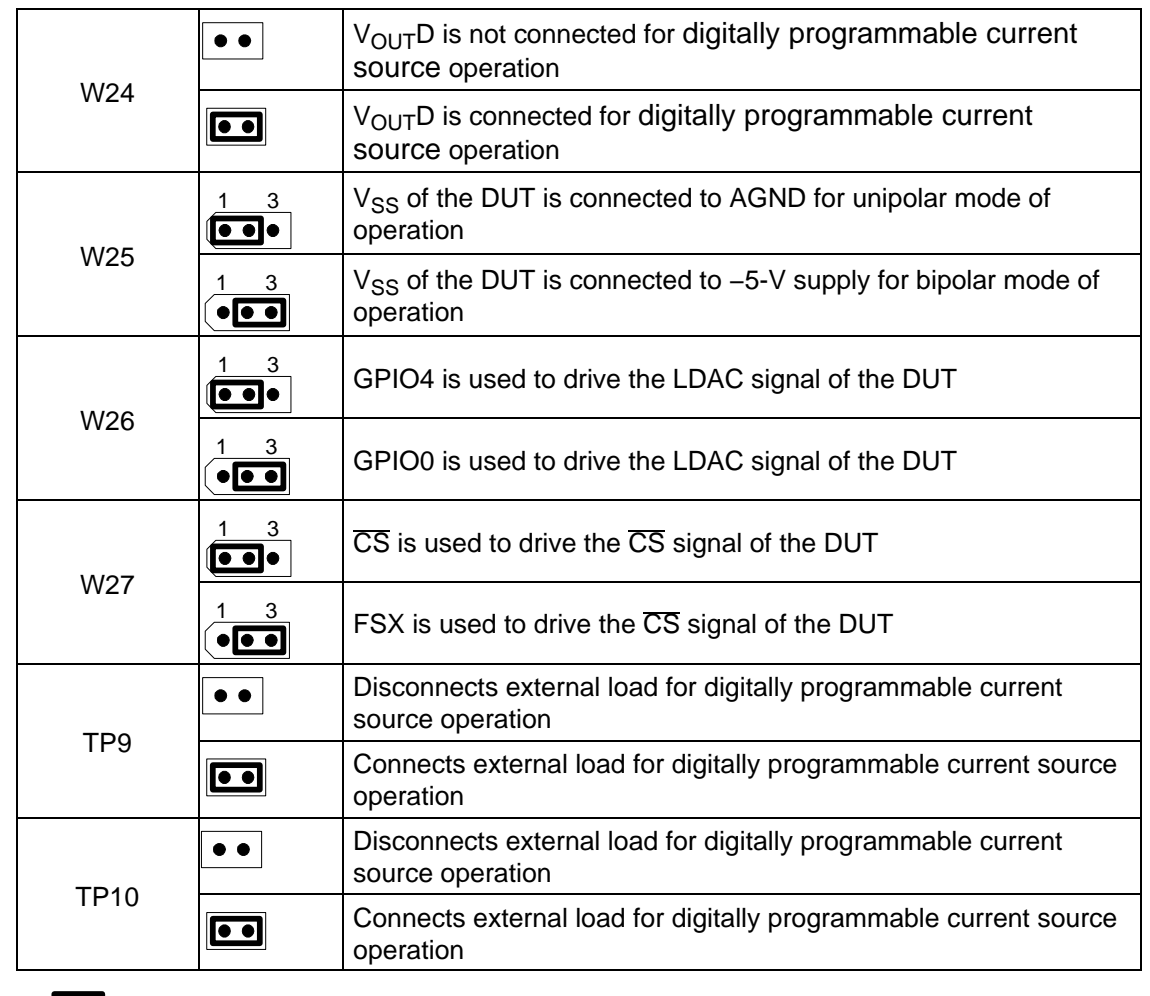

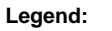

**Legend:**  $\begin{array}{|c|c|c|c|}\n\hline\n\bullet\bullet\end{array}$  Indicates the corresponding pins that are shorted or closed.

#### **3.7 Schematics**

*Figure 3−3. DAC7654 Schematic*

The EVM schematic is on the following page.

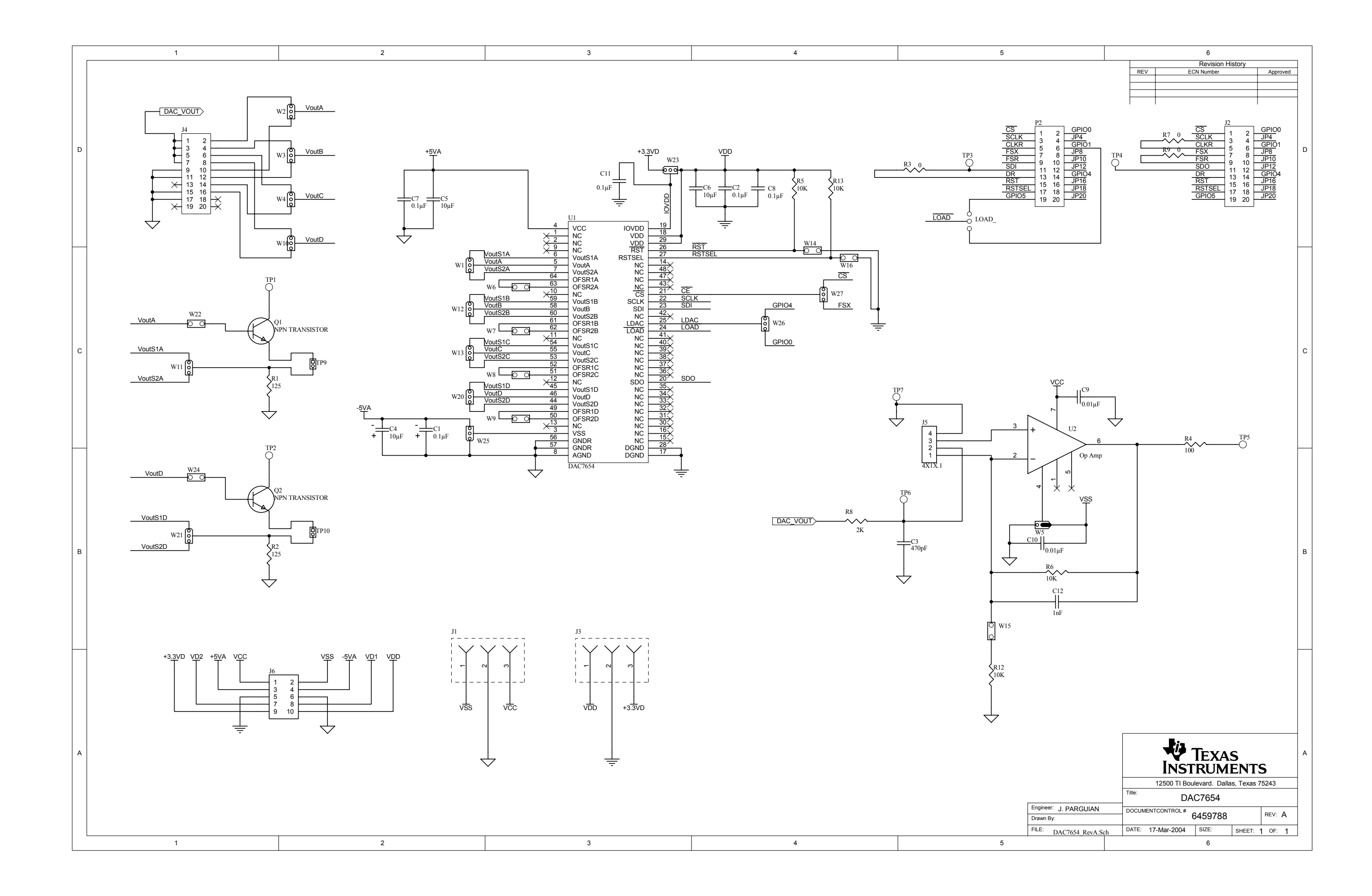